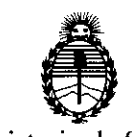

Ministerio de Salud Secretaría de Políticas, Regulación e Instítutos A.N.M.A.T.

#### DISPOSICIÓN Nº 491  $\mathbb{Z}$

BUENOS AIRES, 0 3 MAYO 2016

VISTO el Expediente Nº 1-47-3110-5526-15-0 del Registro de esta Administración Nacional de Medicamentos, Alimentos y Tecnología Médica (ANMAT), Y

#### CONSIDERANDO:

Que por las presentes actuaciones SIMUS S.R.L. solicita se autorice la inscripción en el Registro Productores y Productos de Tecnología Médica <sup>1</sup> I (RPPTM) de esta Administración Nacional, de un nuevo producto médido.

Que las actividades de elaboración y comercialización dé productos ! médicos se encuentran contempladas por la Ley 16463, el Decreto 9763/64, y MERCOSUR/GMC/RES. Nº 40/00, incorporada al ordenamiento jurídico nacional por Disposición ANMAT Nº 2318/02 (TO 2004), y normas complementarias.

Que consta la evaluación técnica producida por la Dirección Nacional de Productos Médicos, en la que informa que el producto estudiado reúne los requisitos técnicos que contempla la norma legal vigente, Yi que los I establecimientos declarados demuestran aptitud para la elaboración y el control de calidad del producto cuya inscripción en el Registro se solicita.

Que corresponde autorizar la inscripción en el RPPTM del producto i médico objeto de la solicitud.

Que se actúa en virtud de las facultades conferidas por el Decreto Nº 1490/92 y Dẽcreto Nº 101 del 16 de diciembre de 2015.

1

"2016 - AÑO DEL BICENTENARIO DE LA DECLARACIÓN DE LA INDEPENDENCIA NACIONAL"

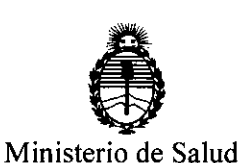

1

,1

i L

1

,1

1

 $\mathbf{1}$ 

,1

1

 $\mathbf{1}$ 

 $\mathbf{1}$ 

, ,1

DISPOSICIÓN Nº

49 Î 2

> I I

I 1

> I I

> > I

I

I

I

I

I I

Secretaría de Políticas, ,1 Regulacíón e Instítutos , A.N.M.A.T.

#### Por ello;

## EL ADMINISTRADOR NACIONAL DE LA ADMINISTRACIÓN NACIONAL DE

#### MEDICAMENTOS,ALIMENTOS Y TECNOLOGÍA MÉDICA

#### DISPONE:

ARTÍCULO 1º.- Autorízase la inscripción en el Registro Nacional de Productores y ,1 <sup>1</sup> Productos de Tecnología Médica (RPPTM) de la Administración Nacional de , " , i.e., the contract of the contract of the contract of the contract of the contract of the contract of the contract of the contract of the contract of the contract of the contract of the contract of the contract of the c Medicamentos, Alimentos y Tecnología Médica (ANMAT) del producto médico márca Chison, nombre descriptivo Sistema de Diagnóstico por Ultrasonido y  $\mathbf{1}$  is a set of the contract of the contract of the contract of the contract of the contract of the contract of the contract of the contract of the contract of the contract of the contract of the contract of the cont nombre técnico Sistemas de Exploración, por Ultrasonido, de acuerdo con lo , ,1 1 solicitado por SIMUS S.R.L., con los Datos Identificatorios Característicos que , the contract of the contract of the contract of the contract of the contract of the contract of the contract of the contract of the contract of the contract of the contract of the contract of the contract of the contrac figuran como Anexo en el Certificado de Autorización e Inscripción en el RPPTM, <sup>I</sup> I de la presente Disposición y que forma parte integrante de la misma.

 $\mathsf{I}$ ARTÍCULO 2º - Autorízanse los textos de los proyectos de rótulo/s y de iI i instrucciones de uso que obran a fojas  $7 \times 8$  a 22 respectivamente.

 $\frac{1}{2}$ ARTÍCULO 3º.- En los rótulos e instrucciones de uso autorizados deberá figurar la  $\mathsf{I}\mathsf{e}\mathsf{y}\mathsf{e}^\parallel$ nda: Autorizado por la ANMAT PM-1697-5, con exclusión de t $\mathsf{\dot{\phi}}$ da otra , ,1 I leyenda no contemplada en la normativa vigente. '\

ARTÍCULO 40.- La vigencia del Certificado de Autorización mencionado en el . The contract of the contract of the contract of the contract of the contract of the contract of the contract of the contract of the contract of the contract of the contract of the contract of the contract of the contrac Artículo 1º será por cinco (5) años, a partir de la fecha impresa en el mismo.

, ,1 ARTÍCULO 5º.- Regístrese. Inscríbase en el Registro Nacional de Productores y , 1 : the contract of the contract of the contract of the contract of the contract of the contract of the contract of the contract of the contract of the contract of the contract of the contract of the contract of the con Productos de Tecnología Médica al nuevo producto. Por el Departamento Mesa de , ,1 Entradas, notifíquese al interesado, haciéndole entrega de copia autenticada de

, ,1

"2016 - AÑO DEL BICENTENARIO DE LA DECLARACIÓN DE LA INDEPENDEJCIA NACIONAL"

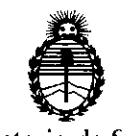

i

 $\angle$   $\Box$ 

l I

٠l

I iI

i

, I

,1

, I , ,1  $\mathbf{1}$ 

,1

,1

1 ı l

1 ,1

, I ¡l

 $\mathsf{I}$ 

DISPOSICIÓN N°  $4912$ 

I

I

I

 $\mathbf I$ I

I

I I I I

I

\ I

I

I

I

I

\

I

I 1

Ministerio de Salud Secretaría de Políticas, , Regulación e Institutos \ A.N.M.A.T.

, In the contract of the contract of the contract of the contract of the contract of the contract of the contract of the contract of the contract of the contract of the contract of the contract of the contract of the cont uso autorizados. Gírese a la Dirección de Gestión de Información Técnica a los ,i. ' fines de confeccionar el legajo correspondiente. Cumplido, archívese. , ا. ، Expediente Nº 1-47-3110-5526-15-0 DISPOSICIÓN Nº 4912 ,1 OSF

la presente Disposición, conjuntamente con su Anexo, rótulos e instrucciones de

**Dr.** ROBERTO **LEDE** Subadm'n'strador Nacional **A..N.M.A.T.**

3

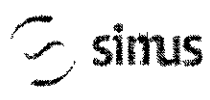

 $\begin{array}{c} \begin{array}{c} \begin{array}{c} \end{array} \end{array}$ 

#### CHISON ECO Sistemas de Diagnostico por Ultrasonid PROYECTO DE RÓTULO Anexo III.B

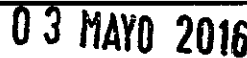

 $\mathsf{N}$ FOLIO

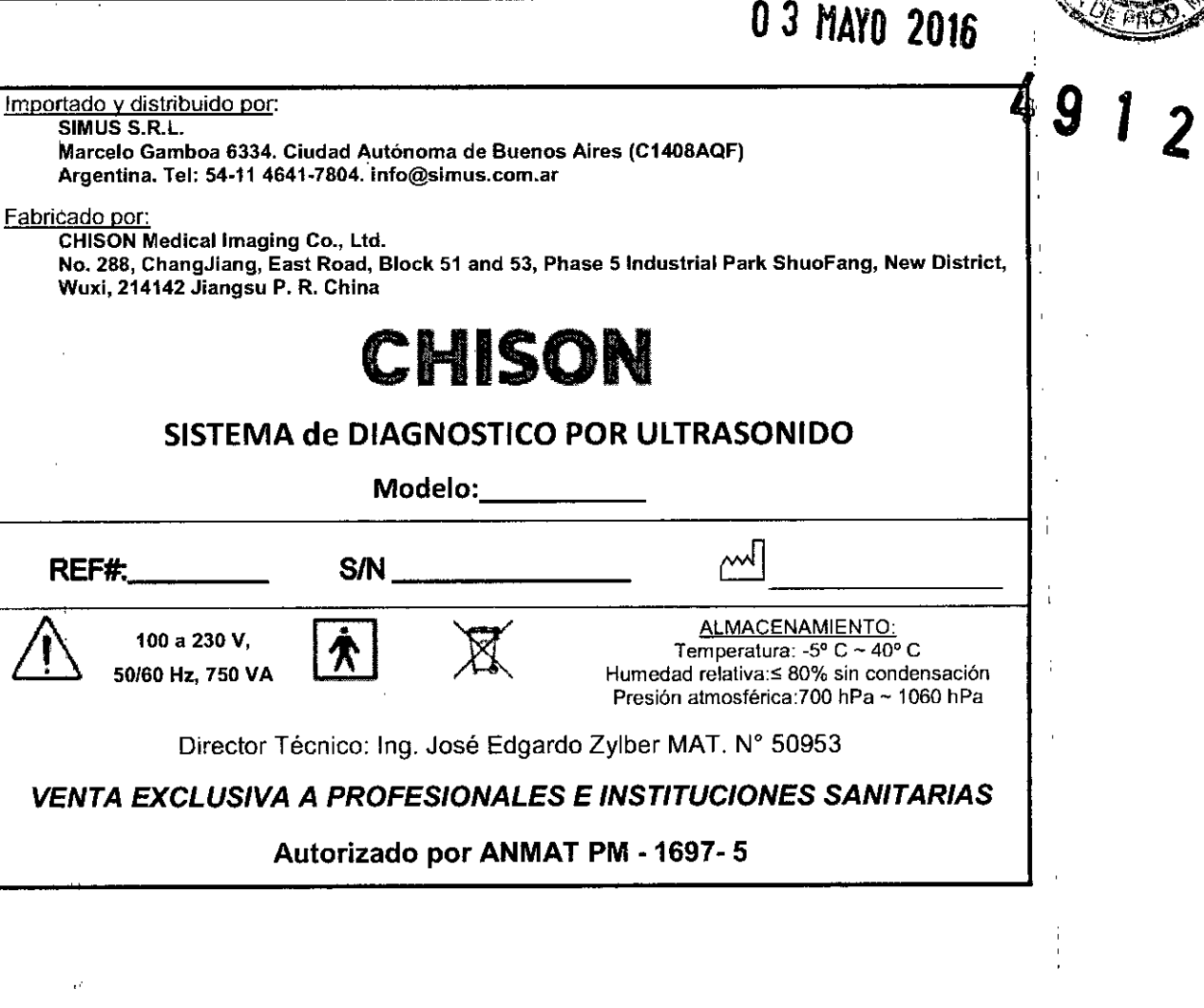

 $\frac{1}{2}$ .11

JOSE EDGARDO ZYLBER INGENIERO ELECTRONICO M.P. 50953

 $\mathbf{\hat{f}}$ 

INSTRUCCIONES DE USO Sistema de diagnóstico por ultrasonido EC Anexo I1I.B

Importado y distribuido por:

SIMUS S.R.L. Marcelo Gamboa 6334. Ciudad Autónoma de Buenos Aires (C1408AQF) Argentina. Tel: 54.11 4641-7804. [info@simus.com.ar](mailto:info@simus.com.ar)

Fabricado por:

eHISON

. *.* .

CHISON Medical Imaging Co., Ltd.

No. 288, ChangJiang, East Road, Block 51 and 53, Phase 5 Industrial Park ShuoFang, New Distriet, Wuxi, 214142 Jiangsu P. R. China

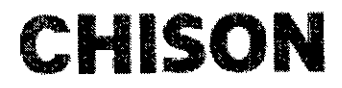

#### SISTEMA de DIAGNOSTICO POR ULTRASONIDO

Modelo:

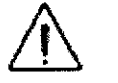

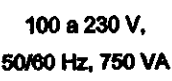

------

ALMACENAMIENTO: Temperatura:  $-5^{\circ}$  C  $\sim$  40° C Humedad relativa:≤ 80% sin condensación Presión atmosférica: 700 hPa ~ 1060 hPa

t.

 $\sqrt{2}$ 

Director Técnico: Ing. José Edgardo Zylber MAT. N° 50953

*,VENTA EXCLUSIVA A PROFESIONALES E INSTITUCIONES SANITARIAS* <sup>I</sup>

#### Autorizado por ANMAT PM .1697.5

#### 3.1. Seguridad del sistema

Los usuarios deben tener las precauciones a continuación:

- El sistema cumple con los estándares de equipo para uso general Tipo BF e lEC,
- No modifique este sistema de ninguna forma, Las modificaciones necesarias sólo las debe hacer el fabricante o los agentes designados.
- El sistema está completamente ajustado de fábrica. No ajuste ninguna parte ajustable fija .
- En caso de mal funcionamiento. apague el sistema inmediatamente e informe al fabricante o a los agentes designados.
- motivo quite el cable a tierra. • El cable de alimentación debe conectarse únicamente a un tomacorriente conectado a tierra. Por ningún I
- Conecte este sistema, mecánica o electrónicamente, sólo con dispositivos que cumplan con el estándar EN60601-1. Vuelva a revisar en busca de corriente de pérdida u otros indicios de comportamiento seguro del sistema completo a fin de evitar daños al sistema ocasionados por pérdidas por superposición de corriente.
- En caso que se configure con dispositivos de alta frecuencia, el sistema no cuenta con medidas de protección especializadas. El operador debe tener cuidado con este tipo de aplicaciones.
- El sistema debe instalarlo únicamente personal autorizado por el fabricante. No intente instalar el' sistema usted mismo.
- Sólo un ingeniero autorizado de servicio puede realizar el mantenimiento. •
- Sólo un operador calificado, o alguien bajo supervisión calificada, debe usar el sistema . •
- No use este sistema cerca de substancias inflamables ya que podría ocurrir una explosión . •
- No escanee continuamente la misma parte de un paciente ni lo exponga a un escaneo prologando a que podría lastimarlo. •
- Cuando use el sistema para pruebas con ultrasonido, use sólo gel para ultrasonido calificado que¡ cumpla con los estándares del sistema. •

 $\frac{1}{2}$ 

Instrucciones de Uso

JUSE EDGARDO ZYLBER SIMUS S.R.L. SOCIO GERENTE

JOSE EDGARDO ZYLBER INGENIERO ELECTRONICO M,P, 50953

Página 1 de 15 I

INSTRUCCIONES DE USO Sistema de diagnóstico por ultrasonido ECQ Anexo III.B

- No desconecte el transductor mientras el sistema está en operación activa. Cuando necesite retirar el transductor, siempre vaya a la pantalla EXAM.
- Para evitar lesiones en el brazo o cuello, el operador no debe estar en la misma posición durante mucho tiempo durante el ascaneo del paciente sin tomar un descanso.
- No coloque Iiquidos sobre la parte superior de la unidad principal.

#### Seguridad eléctrica

**eHISON**

Tipo de protección contra descargas eléctricas

• Equipo clase I

EQUIPO CLASE I donde la protección contra descargas eléctricas no recae sólo en AISLAMIENTO BÁSICO, sino que incluye conexión a tierra. Las precauciones de seguridad adicionales evitan que las partes metálicas expuestas se ELECTRIFIQUEN en caso de que el aislamiento falle.

NOTA: La alimentación principal debe interrumpirse después de desconectar la línea de alimentación y la energía de la red.

#### Nivel de protección contra descarga eléctrica

• Parte con aplicación Tipo BF (para sondaO-100 mm marcadas con el símbolo (BF) PARTE CON APLlCACI6N TIPO BF, proporcionando un nivel de protección especifico contra corriente de pérdida

#### Nivel de protección contra el ingreso dañino de agua.

Las partes del transductor que probablemente puedan estar en contacto con el operador o paciente cumplen con los requerimientos para equipo a prueba de goteo (IPX1)

Las partes del transductor que se sumergirán durante el uso normal cumplen con los requerimientos para equipo a prueba de agua (IPX7)

• La clasificación IP del sistema es Equipo ordinario (IPXO)

#### Nivel de seguridad al usarlo en presencia de ANESTÉSICO INFLAMABLE MEZCLADO CON AIRE (o CON OxiGENO o CON OXIDO NITROSO): :

El equipo no es adecuando para usarlo en un ambiente con ANESTÉSICO INFLAMABLE MEZCLADO CON AIRE (o CON OXiGENO o CON 6XIDO NITROSO)

#### Modo de operación

• Operación continua

Para máxima seguridad, siempre siga estas reglas:

- Conectar a tierra adecuadamente el sistema es crítico para evitar descargas eléctricas. Por protección, conecte el chasis con un cable y enchufe de tres hilos y enchufe el sistema dentro de un tomacorriente de tres polos de grado hospital.
- No quite ni evada el cable a tierra.
- No quite las cubiertas protectoras del sistema. Estas cubiertas protegen a los usuarios contra voltajes peligrosos.

Los paneles del gabinete deben permanecer en su lugar mientras el sistema está en uso. Todos los reemplazo internos deberá realizarlos un técnico electrónico calificado.

- No opere este equipo en presencia de gases o anestesia inflamables.
- Todos los dispositivos periféricos (a menos que estén certificados como grado médico) que estén conectados al sistema deben estar alimentados mediante una toma eléctrica conectada a un transformador de aislamiento opcional.

#### Advertencia al termlner de instalar el producto

Distancia de separación y efecto del equipo de radiocomunicaciones fijas: teóricamente la fuerza de los campos de los transmisores fijos, tales como estaciones de radio (celulares/inalámbricas) y los radios de teléfonos fijos, radio aficionados, transmisiones de AM y FM y transmisiones de TV, no pueden predecirse con precisión. Se debe<br>UOSE EDGARDO ZYLBER

Instrucciones de Uso

SIMUS S.R.L. SOCIO GERENTE

JOSE EDGARDO ZYLBER<br>INGENIERO ELECTRONICO INGENIERO ELECTRONICO

# **INSTRUCCIONES DE USO 4** Sistema de diagnóstico por ultrasonido ECO<br>Anexo III.B

 $\ll$  PHOD: considerar evaluar el ambiente electromagnético ocasionado por transmisores de RF fijos realizando un estudio en sitio. Si la fuerza del campo medida en el lugar donde se usará el sistema de ultrasonido excede el nivel de cumplimiento de RF aplicable de conformidad con la declaración de inmunidad, se debe observar el sistema para verificar la operación normal. Si se observa una operación anormal, es posible que se requieran medidas adicionales tales como reubicar u orientar el sistema de ultrasonido o usar un cuarto de diagnóstico a prueba de RF,

• Use los cables de alimentación eléctrica proporcionados o diseñados por CHISON. Los productos equipados con un enchufe eléctrico deben conectarse al tomacorriente fijo que tenga conductor de protección a tierra.

Nunca use un adaptador o convertidor para conectar una fuente de alimentación (Por ejemplo, un convertidor de tres a dos clavijas).

- Coloque el equipo lo más lejos posible de otro equipo electrónico.
- Asegúrese de usar únicamente cables proporcionados o diseñados por CHISON. Conecte estos cables siguiendo los procedimientos de instalación (p. ej. los cables de alimentación separados de los cables de señal),
- Acomode el equipo principal y otros periféricos siguiendo los procedimientos de instalación descritos en este manual.

#### Advertencia sobre modificaciones por parte del usuario.

El usuario nunca debe modificar este producto.

Las modificaciones pueden degradar la Seguridad eléctrica. La modificación del producto incluye cambios en:

- Cables (longitud, material, cableado, etc.)
	- Componentes/configuración del sistema

Las modificaciones del usuario pueden degradar el comportamiento del EMC. La modificación del producto incluye cambios en:

- Cables (longitud, material, cableado, etc,)
- Instalación!colocación del sistema
- Componentes/configuración del sistema
- Partes del sistema de seguridad (abrir/cerrar cubierta, atornillamiento de la cubierta)

#### Dispositivos aceptables

 $CHISON$ 

Los dispositivos para el entorno del paciente mostrados anteriormente están especificados para su uso dentro del ENTORNO DEL PACIENTE,

#### Periféricos usados en el entorno del paciente

Se verificó la seguridad general y la compatibilidad del sistema así como el cumplimiento con los siguientes dispositivos integrados para grabación de imágenes:

Impresora de video B/W: SONY UP-D711MD

El sistema también se puede usar de manera segura mientras esta conectado con dispositivos diferentes a los recomendados anteriormente si sus especificaciones, instalación e interconexiones con el sistema cumplen con los requerimientos del estándar lEC/EN 60601-1,

El adaptador está considerado como parte del equipo ME

La conexión del equipo o la transmisión sobre redes distintas a las especificadas en las instrucciones del usuario pueden ocasionar lesiones por descarga eléctrica o mal funcionamiento del equipo. El equipo y las conexiones sustitutos o alternos requieren que el instalador verifique la compatibilidad y cumplimiento con el estándar lEC/EN 60601~1. Las modificaciones al equipo y las posibles fallas e interferencia electromagnética resultantes son responsabilidad del propietario,

Las precauciones generales para instalar por separado un dispositivo remoto o red alternos deben incluir:

Instrucciones de Uso

JOSE EDGARDO ZYLBER JOSE EDGARDO ZYLBER

SIMUS S.R.L. INGENIERO ELECTRONICO Página 3 de 15 SOCIO GERENTE M.P. 50953

#### INSTRUCCIONES DE USO Sistema de diagnóstico por ultrasonido ECO Anexo III.B

4 *-:-M~::1*

*<sup>F</sup> IOX"~*

 $\frac{4}{8}$  .

- Los dispositivos agregados deben cumplir con los estándares de seguridad adecuados y tener la marca CÈ o
- Se debe contar con montajes mecánicos adecuados del dispositivo y la combinación debe ser estable. o
- El riesgo y la corriente de pérdida de la combinación deben cumplir con el estándar IECIEN 60601-1. o
- Las emisiones e inmunidad electromagnéticas de la combinación deben cumplir con el estándar IEC/EN 60601-1-2.

#### Periféricos usados fuera del entorno del paciente

Se verificó la compatibilidad del sistema y su cumplimiento con la conexión a una red de área local (LAN) mediante un cable LAN, los componentes LAN proporcionados cumplen con el estándar IECIEN 60601-1.

- Las precauciones generales para instalar por separado un dispositivo remoto o red alternos deben incluir:
- Los dispositivos agregados deben cumplir con los estándares de seguridad adecuados y tener la marca CE.
- Los dispositivos agregados deben usarse para el fin que fueron diseñados y deben tener una interface compatible.

#### Segurldad biológica

**eHISON**

Este producto, como todo el equipo para diagnóstico mediante ultrasonido, debe usarse sólo por motivos válidos y debe usarse el menor tiempo posible y los requerimientos de energía deben ser los más bajos posibles (As Low As Reasonably Achievable, ALARA por sus siglas en inglés) para producir imágenes aceptables para el diagnóstico. El AIUM ofrece las siguientes reglas:

*Destacado como clínicamente seguro por AIUM*

*Aprobado. El* 26 *de marzo de* 1997

El ultrasonido para diagnóstico ha estado en uso desde finales de la década de 1950. Dados sus beneficios conocidos y su recocida eficacia para el diagnóstico médico, incluyendo su uso durante el embarazo humano, el American Institute of Ultrasound in Medicine (Instituto americano del ultrasonido en medicina) hace referencia a la *seguridad de dicho uso:*

*No existen efectos biológicos confirmados en los pacientes u operadores del instrumento ocasionados por la* exposición a los presentes instrumentos de diagnóstico por ultrasonido. Aunque existe la posibilidad de que dichos efectos biológicos puedan identificarse en el futuro, la información actual indica que los beneficios a los pacientes *con el uso prudente del diagnóstico por ultrasomdo supera los riesgos, en caso de haberlos.*

Calentamiento: Aumentar la temperatura del tejido durante los exámenes médicos crea preocupaciones médicas.

Durante la etapa de desarrollo embrionario, el aumento en la temperatura y la duración del tiempo de:exposición al calor se combinan para determinar efectos nocivos potenciales. Tenga mucho cuidado, en especial durante exámenes por efecto Doppler. El índice térmico (TI por sus siglas en inglés) proporciona un estimado estadísticos del potencial aumento en la temperatura del tejido (en grados centígrados). Existen tres formas de TI:

Índice térmico del tejido suave (TIS), Índice térmico óseo (TIB) e Índice térmico de los huesos del cráneo (TIC) índice térmico del tejido suave (TIS). Se usa únicamente cuando se generan imágenes de tejido suave, proporciona el estimado de un potencial aumento en la temperatura del tejido suave.

Índice térmico óseo (TIB). Cuando el hueso está cerca del foco de la imagen y en el tercer trimestre del examen OB, proporciona el estimado de un potencial aumento en la temperatura en el hueso o en el tejido suave adyacente. índice térmico de los huesos del cráneo (TIC). Cuando el hueso está cerca de la piel como es el caso de un examen transcraneal, proporciona el estimado de un potencial aumento en la temperatura en el hueso o en el tejido suave adyacente.

Cavitaciones: Podría haber cavitaciones cuando el sonido pasa a través de un área que contiene una cavidad, tales como una burbuja de gas o bolsa de aire (en el pulmón o en el intestino, por ejemplo). Durante el proceso de cavitaciones, la onda sonora puede hacer que la burbuja se contraiga o resuene. Esta oscilación puede hacer que las burbujas exploten y lastimen el tejido. El índice mecánico (MI) se creó para ayudar a los usuarios a evaluar de

forma precisa la probabilidad de cavitaciones y efectos adversos relacionados.

El MI reconoce la importancia de procesos no terminales, cavitaciones en particular, y el índice es un intento de indicar la probabilidad de que pueda ocurrir dentro del tejido.

#### Escaneo de pacientes y educación

• I

**eHISON**

El estáridar de la pantalla de salida Track-3 o IEC60601-2-37 permite a los usuarios compartir la responsabilidad del uso seguro de este sistema de ultrasonido. Siga estas reglas de uso para tener una operación segura:

- A fin de mantener la limpieza adecuada de los transductores, Iímpielos siempre entre cada paciente.
- Durante cada examen, siempre use una funda desinfectada en todos los transductores EV/ER.
- Muqueva continuamente el transductor en vez de dejarlo en un solo punto, esto para evitar temperaturas <sup>i</sup> elevadas en una parte del cuerpo del paciente.
- Aleje del paciente cualquier transductor cuando no esté realizando el escaneo de manera activa.
- Comprenda el significado de las siglas TI, TIS, TIB, TIC Y de la pantalla de salida MI asi como la relación entre estos parámetros y el efecto biológico de una cavitación/térmico sobre el tejido.
- Para lograr un diagnóstico satisfactorio, únicamente exponga al paciente a los niveles prácticos más bajos de transmisión de energia durante el menor tiempo posible (ALARA).

#### Reglas para un escaneo seguro

- El ultrasonido sólo debe usarse para diagnóstico médico sólo por personal médico capacitado.
- Los procedimientos de diagnóstico por ultrasonido deben realizartos únicamente personal debidamente capacitado en el uso del equipo, la interpretación de los resultados e imágenes y en el uso seguro del ultrasonido (incluyendo conocimientos relacionados con los daños potenciales).
- Los operadores deben comprender la posible influencia de los controles de la máquina, el modo de operación (p. ej. modo B) y la frecuencia de los transductor en las lesiones por cavitación o térmicas.
- Seleccione un ajuste bajo para cada paciente nuevo. La salida sólo debe aumentarse durante el examen si aún se requiere de penetración para lograr unos resultados satisfactorios y después de que el control de ganancia esté en su valor máximo.
- Para producir un resultado de diagnóstico útil, mantenga el tiempo del examen lo más reducido posible.
- No mantenga el transductor en una posición fija por más tiempo del necesario. Las funcionalidades para congelar el cuadro y repetición de video permiten revisar las imagenes y discutirlas sin exponer al paciente a un escaneo continuo.
- No use transductores endocavitales si hay un calentamiento considerable del transductor al momento de operarto en el aire. Aunque aplica para cualquier transductor, tenga particular cuidado, durante los exámenes transvaginales durante las primeras ocho semanas de gestación.
- Tenga particular cuidado en reducir la salida y minimizar el tiempo de exposición de un embrión o feto cuando la temperatura de la madre ya esté elevada.
- Tenga particular cuidado en reducir el riesgo térmico durante el diagnostico por ultrasonido al exponer a: un embrión menor a ocho semanas después de la gestación la cabeza, cerebro o espina de cualquier feto O neonato.
- Los operadores debe revisar continuamente los valores de índice térmico (TI) en la pantalla e indice mecánico (MI) y usar ajustes de control que mantengan estos ajustes lo más bajos posibles mientras se logran resultados de diagnóstico exitosos. En los exámenes obstétricos, el TIS (índice térmico para tejido suave) debe supervisarse durante los escaneos realizados en las primeras ocho semanas después de la gestación y después el TIB (Índice térmico óseo). En aplicaciones donde el transductor está muy cerca del hueso (p. ej. aplicaciones transcraneales), se debe supervisar el TIC (índice térmico de los huesos del cráneo).

Si MI> 0.3 hay posibilidad de un daño menor a los pulmones o intestinos del neonato. Si dicha exposición es necesaria, reduzca el tiempo de exposición lo más posible.

<sup>i</sup> JOSE EDGARDO ZYLBER ,nstrucci.onesde us~. . '1 SIMUS S.R.L. SOCIO GERENTE

JOSE EDGARDO ZYLBERágina 5 de 15 INGENIERO ELECTRONICO *M.P.* 50953 :

<sup>I</sup> '-

INSTRUCCIONES DE USO Sistema de diagnóstico por ultrasonido  $E\overline{C}$ 

Anexo III.B

**F** 

 $\Box$ 

 $\left(\begin{smallmatrix} 1 \ 1 \end{smallmatrix}\right)$ 

 $\frac{1}{5}$  $\frac{1}{2}$   $\frac{1}{2}$ *I~-:'I.-?,*

~~x..:.*""'/s.,''-*  $\leq$  (900)  $\geq$ 

Si MI> 0.7 existe el riesgo de cavitaciones si se usa un agente de contraste ultrasónico que tenga microesferas de gas. Existe un riesgo teórico de cavitaciones sin la presencia de agentes para contraste ultrasónico. El riesgo aumenta cuando los valores del MI superan este límite.

Si TI> 0.7 el tiempo de exposición general de un embrión o feto debe restringirse de conformidad coh la tabla a continuación como referencia:

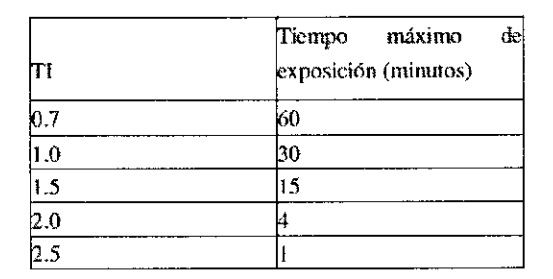

Tiempos máximos de exposición recomendados para un embrión o feto

- En general, no se recomienda el uso de equipo ultrasónico para otro fin que no sea el diagnóstico. Los ejemplos del uso para fines distintos al diagnóstico incluyen escaneos repetidos para capacitar al operador, demostración del equipo usando individuos normales y la producción de imágenes de recuerdo ° videos de un feto. En el equipo para el cual los indicios de seguridad muestran su rango de valores completo, el TI siempre deberá ser menos de 0.5 y el MI siempre deberá ser menos de 0.3. Evite la exposición frecuente y repetida de cualquier individuo. No se deben realizar escaneos durante el primer trimestre de embarazo con el sólo propósito de crear videos o fotografías de recuerdo y al producción de los mismo no debe involucrar el aumento de los niveles de exposición ni extender los tiempos de escaneo más allá de los necesarios para fines clínicos.
- . El diagnóstico por ultrasonido tiene el potencial de generar resultados falsos positivos o falsos negativos. Los diagnósticos equivocados son más peligrosos que cualquier efecto que pueda resultar de la exposición al ultrasonido. Por lo tanto, el sistema de diagnóstico por ultrasonido deben realizarlo sólo aquellos con capacitación y conocimientos suficientes.

#### 3.2.; Indicaciones de Uso

 $\mathbb{S}_1$  ,  $\mathbb{Z}^n \to \mathbb{S}$ 

**eHISON**

Este dispositivo es un instrumento de imágenes por ultrasonido de propósito general y debe usarlo un médico calificado para la evaluación Fetal/OB, abdominal (ginecología/urología), pediátrica, órgano pequeños (mama, testículos, tiroides), Cardiaco (adulto y pediátrico); vascular periférico, convencional y superficial de músculos y esqueleto, transrectal y transvaginal.

#### Contraindicaciones

El sistema no está diseñado para uso oftálmico ni cualquier otro uso que requiera que la emisión acústica pase a través del ojo.

#### 3.3.; Instalación del transductor

Precaución: Por favor sólo use transductores proporcionados por el fabricante para este modelo ino se permiten otro tipo de transductores para usarlos con este sistema! De lo contrario, podría dañar el sistema y el transductor.

JOSE EDGARDO ZYLBER SIMUS S.R.L. SOCIO GERENTE

JOSE EDGARDO ZYLBER, INGENIERO ElECTRONICO I  $M.P.$  50953 Pagina 6 de 15 **eHISON**

'1

# INSTRUCCIONES DE USO 40

Anexo III.B

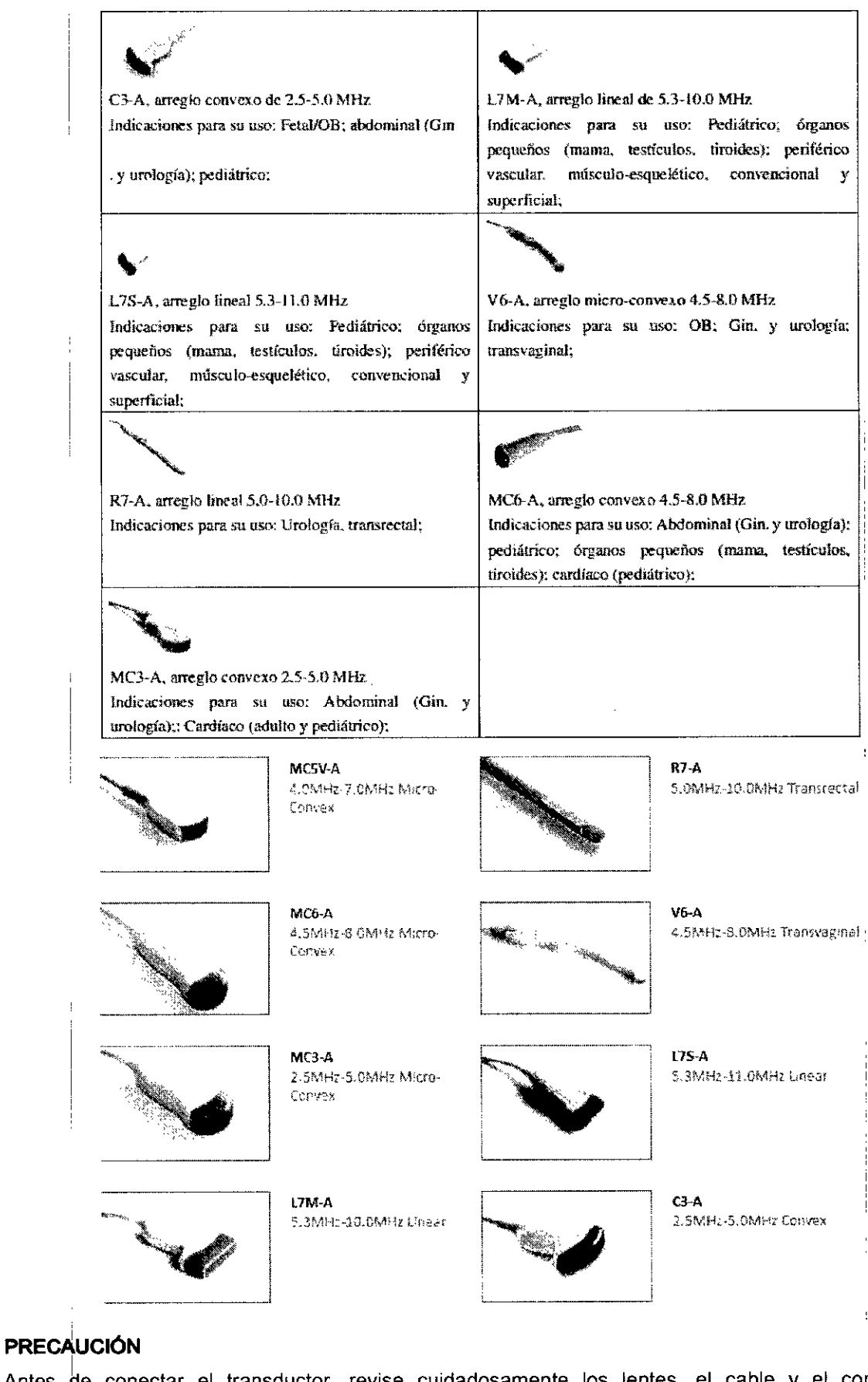

Antes de conectar el transductor, revise cuidadosamente los lentes, el cable y el conector del transductor para ver si hay algo anormal como fisuras o desprendimientos. No se permite conectar un transduttor anormal al sistema, de lo contrario, existe la posibilidad de una descarga eléctrica.

тI.

 $\zeta$ 

JOSE EDGARDO ZYLBER JOSE EDGARDO ZYLBER .1 . Instrucciones de Uso  $\left\{\begin{matrix} 0 & 1 \end{matrix}\right\}$  SIMUS S.R.L. INGENIERO ELECTRONICO par 11 de 150 de 150 de 150 de 150 de 150 de 150 de 150 de 150 de 150 de 150 de 150 de 150 de 150 de 150 de 150 de 150 de 150 de 150 de 150 de SOCIO GERENTE MOLINIERO ELECTI

N.M

١Ò.

#### **INSTRUCCIONES DE USO CHISON**  $\parallel$  Sistema de diagnóstico por ultrasonido ECQ Anexo III.B

 $491,2$ 

,<br>r I

- \*\*<u>\*\*</u> Sujete el interruptor de bloqueo del conector del transductor e inserte el enchufe conector de forma vertical.
- Libere el interruptor de bloqueo del transductor.
- Revise el transductor asegurado con la mano para asegurarse de que no está suelto y que está conectado de forma segura.

#### PRECAUCiÓN

- El transductor sólo se puede instalar/quitar con la fuente de alimentación en estado "Apagado", de lo contrario dañará la máquina o el transductor.
- evitando así que el transductor se caiga al suelo, • Cuando instale o desmonte el transductor. coloque la cabeza del mismo dentro de su sujetador !

#### Desmontaje del transductor

Gire el interruptor de bloque 90 grados en sentido contrario a las manecillas del reloj. extraiga ! verticalmente el enchufe conector,

#### Instalación de accesorios

de dispositivos opcionales puede dañar el sistema y los dispositivos opcionales conectados, .' ! Precaución: Sólo use las partes opcionales proporcionadas o sugeridas por el fabricante! Usar ótro tipo I

#### Instalación de la impresora de video

- 1, Coloque la impresora de video de forma estable,
- 2. Conecte el cable de la impresora de video al puerto de video en la parte posterior del dispositivo. Y conecte el otro lado al puerto de salida de la señal de video en el lado postérior.
- 3, Conecte la línea de la impresora de video en el puerto de control de impresión en el lado posterior de la impresora de video y conecte el otro lado del puerto de control de impresión en la parte posterior de la unidad,
- 4, Conecte el cable de alimentación de la impresora de video para alimentar el sistema,
- 5, Ajuste las configuraciones de los parámetros al tipo de papel para imprimir,

Precaución: No use otro cable de alimentación para reemplazar el cable de tres polos proporcionad por el fabricante, de lo contrario habrá peligro de descarga eléctrica.

Presentación de las señales de la impresora de video

#### 3.4.;3.9; Preparando el sistema para su uso

#### Inspección del dispositivo

- 1, El dispositivo está colocado de manera estable;
- 2, El voltaje de la red de CA es de 100 a 240V, 50 Hz a 60Hz;
- 3, El Cable está conectado adecuadamente, firme y a tierra, el adaptador está conectado adecuadamente al dispositivo; L.
- 4, El transductor está conectado y firme,

#### Encendido

Presione durante 1 segundo para encender la máquina, espere a que el sistema entre a la interface de usuario, active la ranura del transductor en el modo B.

Elija el modo de examen

Identificación del transductor

Instrucciones de Uso

. ",-",E EDGARDO ZYLBER SIMUS S.R.L. SOCIO GERENTE

JOSE EDGARDO ZYLBER INGENIERO ELECTRONICO M.P. 50953

1

i

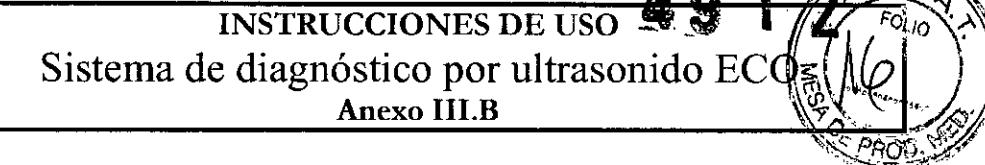

.í~~"M~, Fol¡;Y\

El sistema identifica automáticamente el tipo de transductor actual, cuando usted inserta el transductor, presione para cambiar el transductor.

PRECAUCiÓN: Por favor, conecte o desconecte el transductor sólo después de que el sistema se congele; esto con la finalidad de asegurar la estabilidad y extender ella vida de servicio del transductor.

#### **Selecclón de modo**

eHISON

En la interface de selección de transductor, se muestra la página de selección de aplicación clínica y transductor, puede elegir el transductor que necesita y la parte a inspeccionar, y presionar modo B predeterminado, para que comience el escaneo.

NOTA: El sistema se ha configurado de forma predeterminada para aplicación clínica antes de salir de la fábrica, cada transductor tiene su propio modo predeterminado.

Los pasos detallados de la operación del modo predeterminado para aplicación clínica del transductor, por favor, consulte la sección de modos predeterminados.

#### **Pantalla de la Interface de Imágenes**

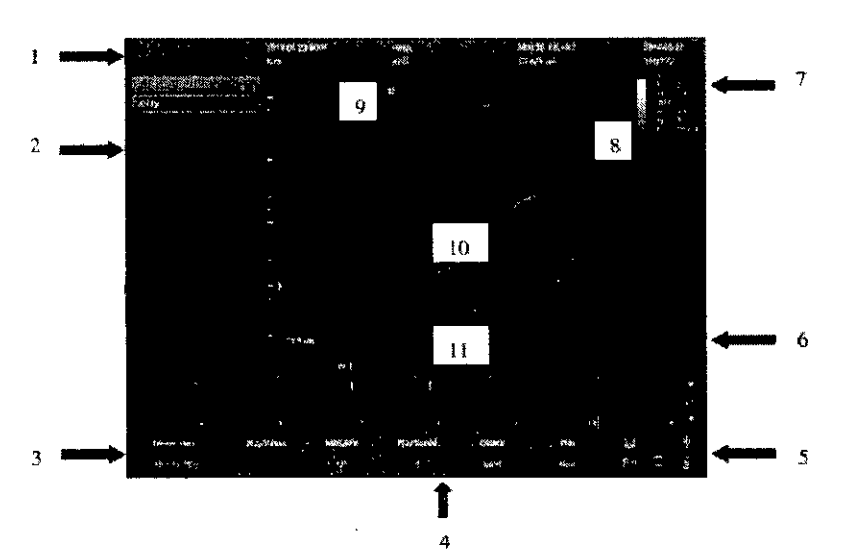

1, Logo 2, Menú de control 3, Pantalla de estado de imagen 4, Área de parámetros de imagen . ,

5, Pantalla de estado del sistema 6, Curva gris 7, Area de parámetros de imagen 8, Franja de escala de grises 9, Punto de inicio del escaneo 10, Región de imagen 11, Video.

#### **Modo dé pantalla**

Modo de pantalla B,2B,4B,M,B/M, pueden alternarse mediante la tecla 'modo'.

#### **Modo B**

Presione la tecla de modo [B <sup>1</sup> y mostrará la imagen sencilla en modo B, el modo B es el modo básico para el escaneo y diagnóstico bidimensional.

#### **SIBMode**

Presione [2B l para mostrar imágenes dobles en modo <sup>B</sup> lado <sup>a</sup> lado. Una imagen es el estado en tiempo real, la otra está congelada. La imagen en tiempo real tiene un marcador de inicio de escaneo y una regla para marcar.

Presione [2B ] en modo B/B, la imagen activa original se congela mientras que la imagen congelada original, se activa.

#### **Modo4S**

Presione [4B <sup>1</sup> para entrar en m09B~~JiWIJtí'~L'Ilewará cuatro imágenes en modo <sup>B</sup> lado <sup>a</sup> lado 'i \_ JOSE EDGARDO ZYLBER .. <sup>I</sup> **Instrucciones de Uso \ 7. -= SIMUS S.A.L. INGENIERO ElECTRONICO Pagma <sup>9</sup> de <sup>15</sup>** SOCIO GERENTE MUSENIERO DE M,P. 50953

I

 $\eta_{d,0}$ 

pero sólo una imagen está en tiempo real. Al presionarlo nuevamente puede alternar el estado en tiempo real entre las cuatro imágenes. I

#### **ModoBIM**

**CHISON**

Presione la tecla [B/M ], se mostrarán al mismo tiempo una imagen en modo B en tiempo real y una imagen en modo M en tiempo real. Y una línea de muestra aparecerá en el área de la imagen en modo B, que indica la posición de la muestra activa de la imagen M en el área de la imagen B. Haga clic en la posición del área de la imagen B para arreglar la posición de la línea de muestreo. '

#### Modo M .

Presione nuevamente la tecla [M ] y la imagen en modo B desaparecerá y la imagen en modo M permanecerá activa en toda la pantalla. El modo de imagen M quiere decir estado de movimiento de tejido en 'la linea de muestreo. La imagen en modo M varía con el tiempo de tal suerte que sólo se usa I para aplicaciones cardíacas.

#### **ModoPW**

El efecto Doppler está diseñado para proporcionar información sobre las medidas relacionadas con la velocidad de los tejidos y fluidos en movimiento. PW Doppler le permite examinar información sobre el flujo sanguíneo de forma selectiva desde una pequeña región llamada Volumen de muestra.

El eje X represente al tiempo mientras que el eje Y representa la velocidad, sea en dirección hacia adelante o en reversa.

Tipicamente, PW Doppler se usa para mostrar la velocidad, dirección y contenido espectral del flujo sanguíneo en lugares anatómicos seleccionados.

PW Doppler se puede combinar con el modo B para una selección rápida del sitio anatómico, para el examen mediante PW Doppler. El lugar de donde se obtiene la información PW Doppler aparece gráficamente en la imagen en modo B (Compuerta de volumen de muestra). La Compuerta de volumen de muestra se puede mover a cualquier lugar dentro de la imagen en modo B. I

#### **Procedimiento del examen en modo PW:**

- Obtenga una buena imagen en modo B.
- Presione la tecla [PW] para mostrar el cursor y puerta del volumen de la muestra.
- Cóloque el cursor del volumen de la muestra moviendo la Trackball de izquierda a derecha. Coloque o cambie el tamaño de la compuerta de volumen de la muestra moviendo la trackbal hacia arriba y hacia abajo, después presione la tecla [INTRO l.
- Presione la tecla [ACTUALIZAR ] para mostrar el espectro PW Doppler y el sistema funcionará combinando el modo B+Doppler. La señal Doppler puede escucharse en las bocinas. •
- Optimice el espectro PW Doppler conforme sea necesario . •
- Asegúrese de que la línea de muestra sea paralela a la del flujo sanguíneo. •
- Presione la tecla [CONGELAR 1 para mantener el trazo en memoria de video y dejar de generar imágenes. Internacional de la contrada de la contrada de la contrada de la contrada de la contrada de la contra •
- Realice las mediciones y cálculos según lo requiera. •
- Grabe los resultados con sus dispositivos de grabación. •
- Presione la tecla [CONGELAR ] para continuar generando imágenes. •
- Répita el procedimiento anterior hasta que todos los sitios de flujo relevantes hayan sido •

 $\frac{\partial}{\partial s}$ **Instrucciones de Uso** 

~

JOSE EDGARDO ZYLBER SIMUS S.R.L. SOCIO GERENTE

JOSE EDGARDO ZYLBER INGENIERO ELECTRONICO **M,P. 50953**

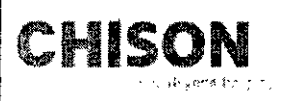

INSTRUCCIONES DE USO Sistema de diagnóstico por ultrasonido E Anexo I1I.B

examinados.

• Coloque el transductor en su sujetador respectivo.

Cuando entre al modo Dúplex por primera vez, el espectro Doppler no está activado. El Volumen de muestra Doppler aparece en la posición predeterminada y la imagen en modo B ó 2D están activos. Mover la trackball cambiará la posición del Volumen de la muestra. Presione la tecla [INTRO 1 para alternar la función de la trackball para la posición y tamaño de la Compuerta del volumen de la muestra. Presione la tecla [ACTUALIZAR] después de haber definido la Compuerta de volumen de la muestra para activar el modo Espectro Doppler. Presione la tecla [ACTUALIZAR] durante un segundo para regresar a la actualización a 20 y desactivar la función Espectro Doppler.

#### Consejos para el escaneo en modo Doppler.

La mejor información Doppler se obtendrá cuando la dirección de escaneo sea paralela a la dirección del flujo sanguíneo; cuando la dirección de escaneo es perpendicular al objetivo anatómico, usted puede obtener la mejor imagen en modo S, así que debe mantener el balance ya que normalmente usted no obtiene una imagen en modo S ideal e información Doppler ideal al mismo tiempo.

PRF : ajusta la escala de velocidad para acomodarla a una velocidad de flujo sanguíneo rápida/lenta. La escala de velocidad determina la frecuencia de repetición de pulsos.

Filtro de pared : quita el ruido ocasionado por el movimiento de los vasos o pared cardíaca a expensas de la sensibilidad de flujo bajo.

Línea base : ajusta la línea base para acomodarla a los flujos sanguíneos más rápidos o lentos a fin de eliminar duplicidades.

Ángulo: optimiza la precisión de la velocidad del fiujo. Estima la velocidad del flujo en una dirección en un ángulo hacia el vector Doppler calculando el ángulo entre el vector Doppler y el flujo a medir. Esto es particularmente útil en aplicaciones vasculares donde necesite medir velocidad.

Ganancia Doppler : le permite controlar la información del entorno del espectro.

Velocidad de barrido: Control de velocidad de la actualización espectral.

Posición y tamaño de la Compuerta de volumen de muestra Doppier (Trackball y SET)

Muqueva el volumen de muestra en el cursor Doppler del modo S. La compuerta está colocada sobre una posición específica dentro del vaso.

- Para mover la posición del cursor Doppler, gire la trackball hacia la izquierda o hacia la derecha hasta colocarla sobre el vaso.
- Para mover la posición de la compuerta del volumen, mueva la trackball hacia arriba o hacia abajo hasta colocarla dentro del vaso.
- Para el tamaño de la compuerta de volumen de muestra, presione [INTRO] para alternar la función de la trackball entre posicionamiento y dimensionamiento de la compuerta de volumen de muestra, después mueva la trackball para cambiar el tamaño de la compuerta de volumen de la muestra.

#### Ajuste de la Imagen B

#### Frecuencia

En el estado real, presione la tecla de la primera línea de [Frecuencia 1 para aumentar la frecuencia y presione la segunda línea de [Frecuencia 1 para disminuir la frecuencia.

JOSE EDGARDO ZYLBER SIMUS S.R.L. SOCIO GERENTE

JOSE EDGARDO ZYLBER INGENIERO ELECTRONICO<br>Instrucciones de Uso (Mexiconnes de Uso ) M.P. 50953 Página 11 de 15<br>M.P. 50953 Página 11 de 15

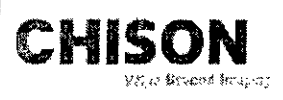

 $\sqrt{\frac{1}{2}+1}$  $\mathbb{Z}$  if  $\mathbb{Z}$  is the set of  $\mathbb{Z}$ 

 $\mathbb{E}[\mathcal{A} \mathcal{L}]$ .~ W. *, "'1, .'",. <sup>~</sup>*

#### Dinámica <sup>I</sup> *,.)g* r'I~óQ.'

El rango dinámico se usa para ajustar la resolución de contraste de la imagen en modo B y el modo de imagen, comprimiendo o agrandando el rango de escala de grises de la pantalla.

En el estado en tiempo real, presione la tecla [Dinámica <sup>J</sup> de la primera línea para aumentar la dinámica, y presione la tecla [Dinámica <sup>1</sup> de la segunda linea para disminuir la dinámica. El rango es va de 30 a 90.

#### I-image

En estado real, presione la tecla [i-lmage ] correspondiente para ajustarlo, el rango es de 0~3.

#### **Compuesto**

En estado real, presione la tecla [Compuesto <sup>1</sup> para ajustarlo y el rango es 0-3.

El SRA no se puede editar después de abrir el compuesto.

#### PW

Pantalla del modo PW.

#### Ajuste de velocidad M

En el estado real M, presione la tecla [Velocidad <sup>1</sup> correspondiente para ajustar la velocidad M y el rango es 1-4.

#### Ganancia

En estado real gire la perilla [Ganancia 1 para ajustar la ganancia y el rango es 0~255, el paso es 5.

#### $\sim$  in the contract of  $\sim$  in the contract of  $\sim$  in the contract of  $\sim$  in the contract of  $\sim$

Las curvas STC se pueden usar para ajustar la compensación de ganancia en distintas profundlidades de imagen.

Arrastre el deslizador del STC para ajustar el valor.

La curva STC desaparecerá automáticamente 1 segundo después de haber detenido el ajuste. ¡

#### $\blacksquare$ Profundidad $\blacksquare$

Presione la perilla de selección [PROFUNDIDAD/ENFOQUE ] hasta que el indicador de [PROFUNDIDAD 1 esté encendido, después gire la perilla para cambiar la profundidad de la imagén.

#### Pos. de enfoque

Presione la perilla de selección [PROFUNDIDAD/ENFOQUE 1 hasta que se encienda el indicador de [ENFOQUE POS l. Después, gire la perilla para cambiar la posición del enfoque. . I

#### Angulo : the contract of the contract of the contract of the contract of the contract of the contract of the contract of the contract of the contract of the contract of the contract of the contract of the contract of the c

Cambie el ángulo de la línea de muestreo de la compuerta de ganancia en modo PW.

Presione [ÁNGULO/ACERCAR ] confirme que la luz ÁNGULO esté encendida, la línea de muestre gira con la dirección.

#### 3.8. Limpieza de la máquina

Precaución: no apague la alimentación antes de desconectar el cable de la alimentación. Si el dispositivo está encendido, existe la posibilidad de descarga eléctrica

#### Métodos de limpieza:

suave y húmedo. Después de limpiar la mancha, use un paño seco para secar el área Use un paño suave y seco para envolver la máquina. Si el dispositivo está muy sucio, use un paño

Instrucciones de Uso

JOSE EDGARDO ZYLBER SIMUS S.R.L. OCIO GERENTE

JOSE EDGARDO ZYLBER INGENIERO ElECTRONICO , **M.P. 50953 Página 12 de 15** Precaución:

**eHISON**

- 1. No use solventes orgánicos tales como alcohol ya que la superficie se arruinará.
- 2. Cuando limpie la máquina, no permita que caiga líquido dentro de la misma ya que podría averiarse y podría haber una descarga eléctrica.
- 3. Cuando sea necesario limpiar el conector del transductor y del instrumento periférico, por favor comuníquese con la oficina de ventas, de servicio al cliente o con un agente CHISON. Si lo ! intenta hacer usted mismo, el dispositivo podría no funcíonar adecuadamente o descomponerse.

#### **Limpieza de transductor**

El procedimiento de limpieza es apto para cualquier transductor. Después de la operación, debe limpiar cada transductor según se establece en este capítulo. La inspección de los transductores intracavitarios depende de las condiciones de uso

#### **Procedimiento de limpieza:**

- 1. Limpie el resto de gel de acoplamiento y limpie con agua corriente limpia. Evite que la unión del cable con el transductor toquen el agua
- 2. Use una gasa húmeda u otro trapo suave con un poco de jabón líquido para limpiar completamente el transductor. No limpie con un agente limpiador ni abrasivos
- 3. Enjuague completamente con agua corriente. Frote con un paño suave empapado en una solución de alcohol isopropílico al 70%. Después revise el transductor para asegurarse de que **no** está manchado.
- 4. ' Use un trapo seco para limpiar el transductor

Precaución: No coloque el transductor para superficie corporal dentro de un líquido por debajo de' los lentes acústicos. El transductor intracavitario no puede exceder la región de inserción. Queda prohibido colocar el conector del transductor dentro de un líquido.

#### **Infección** internacional de la contrada de la contrada de la contrada de la contrada de la contrada de la contra

ID de procedimiento de infección para el transductor intracavitario

Si es necesario usarlo durante una cirugía, hágalo cumpliendo con las instrucciones de una personal profesional en infecciones.

#### **Procedimiento de Infección:**

- 1. Obedezca el procedimiento de limpieza para limpiar completamente el transductor.
- 2. Prepare y use una solución de glutaraldeido con una concentración de 2%, como agente para desinfección de conformidad con las instrucciones del fabricante
- 3. Ponga la región de inserción del transductor dentro de la solución para desinfección, la profundidad no puede exceder la región de la inserción. No de que el conector del transducto toque líquidos.
- 4. Sumerja el transductor durante 3 horas
- 5. Saque el transductor y enjuáguelo inmediatamente con agua y una solución salina estériles, para asegurarse de que no quedan restos de solución. Obedezca la regla para realizar un

procedimiento de enjuague correcto incluyendo suficiente agua y tiempo.

Instrucciones de Uso

JOSE EDGARDO ZYLBER SIMUS S.R.L. SOCIO GERENTE

JOSE EDGARDO ZYLBER **INGENIERO ELECTRONICO Página 13 de 15** M.P. 50953

'~.~~~

*~""'~~~i <sup>~</sup> A(fi>:,:fi'* = 100<br>= = 100<br>= 110

I 1 I

Cuando se use el transductor en un área estéril, asegúrese de desechar la capucha estéril del 6. transductor.

#### Precaución:

•

- 1. No sumerja el conector del transductor en ningún líquido
- 2. No permita que la profundidad de inmersión del transductor intracavitario exceda la región de inserción. Internacional de la contrada de la contrada de la contrada de la contrada de la contrada de la contr
- 3. Queda prohibido sumergir el transductor en el líquido durante más de 12 horas.
- 4. Solo use la resolución de inspección calificada

#### Depósito: <sup>i</sup> !

Vuelva a colocar el transductor en un ambiente limpio y seco, evite exponerlo a la luz directa del sol<br>I Mantenga: el ambiente donde depositará el transductor en unos -10 - 50' C, no lo coloque en un ambiente de alta presión o al vacío. Tenga cuidado al usar el transductor y evite dañarlo. Al transportar el transductor, manténgalo dentro de su caja.

#### 3.11. Soluciones a Problemas

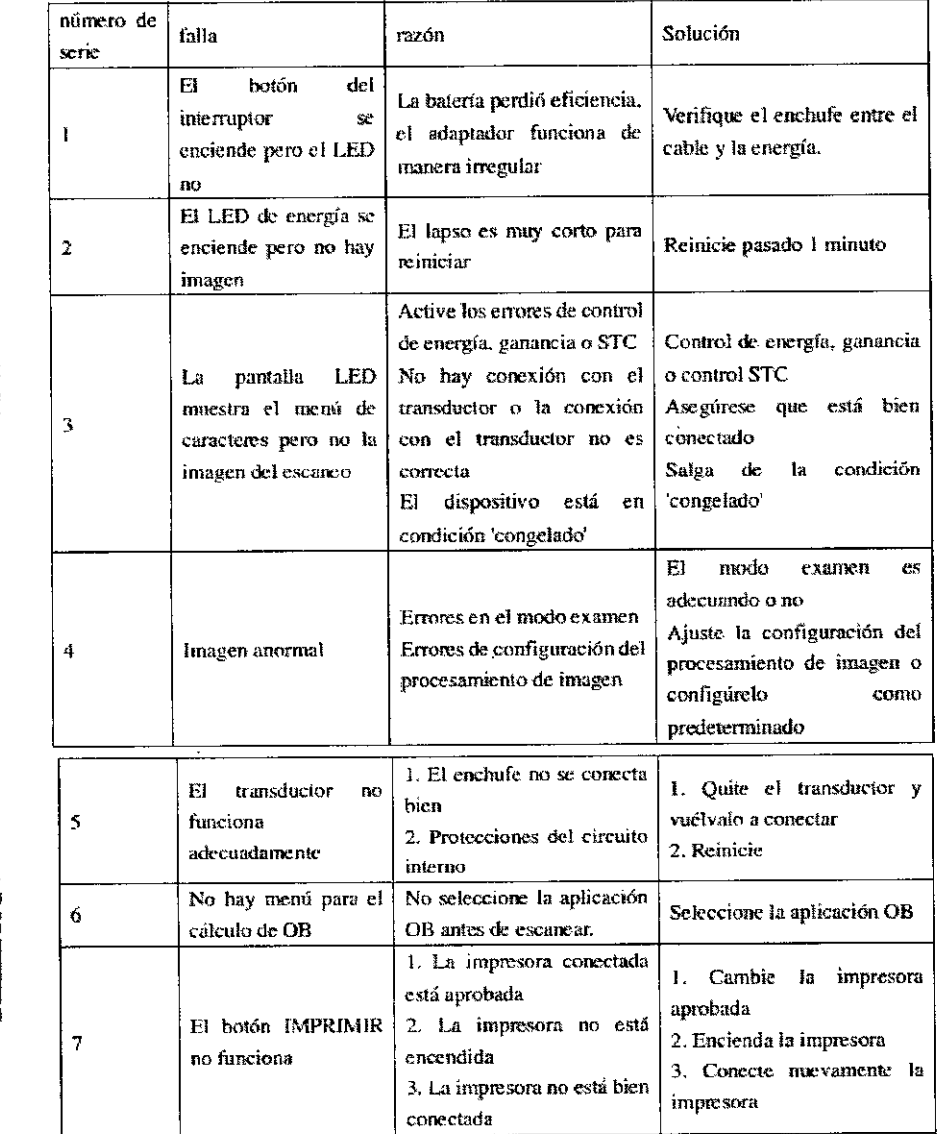

 $\zeta$  .

I

11

 $\left\langle \right\rangle$ 

JOSE EDGARDO ZYLBER SIMUS S.R.L. SOCIO GERENTE

I I,

I

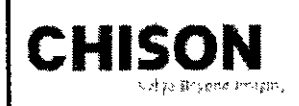

# 49 1 2 INSTRUCCIONES DE USO Sistema de diagnóstico por ultrasonido ECO Anexo III.B

#### 3.12.;

#### Condiciones ambientales

El sistema debe operarse dentro del ambiente a continuación.

#### Requerimiento de ambiente de operación

Temperatura ambiente: 10  $^{\circ}$ C ~ 40  $^{\circ}$ C

Humedad relativa: 30% - 75% RH

Presión atmosférica: 700 hPa ~ 1060 hPa

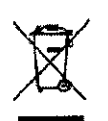

 $\sim$  3.14. DESECHO DE EQUIPOS ELECTRICOS y ELECTRÓNICOS (DEEE): Este simbolo es utilizado para Protección Ambiental, indica que el desecho de equipo eléctrico y electrónico no debe ser clasificado como basura común sino que debe ser recolectado de forma separada. Por favor contacte a su Autoridad \_ Local o Distribuidor de Fábrica para obtener información acerca de la manera más apropiada de deshacerse del equipo.

### 3.16. Mostrar incertidumbres de mediciones acústicas y de precisión

De conformidad con IEC60601-2-37 y NEMA UD.3 2004, continuación se muestra un resumen de las incertidumbres de mediciones acústicas y de precisión, en la tabla a continuación. Muestra que la precisión de MI es ±20%, y TI es ±40% ó <0.1, si MI, TI es menor a 0.5.

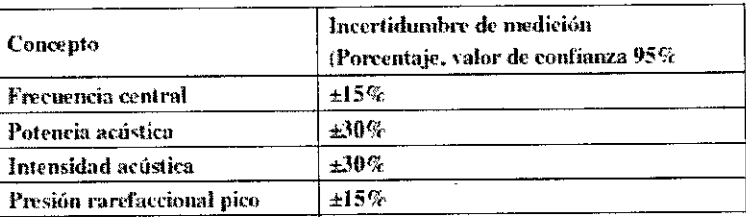

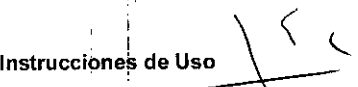

JOSE EDGARDO ZYLBER SIMUS S.R.L. SOCIO GERENTE

JOSE EDGARDO ZYLBER INGENIERO ELECTRONICO<br>M.P. 50953 Página 15 de 15

I

"2016 - AÑO DEL BICENTENARIO DE LA DECLARACIÓN DE LA INDEPENDENGIA NACIONAL" I

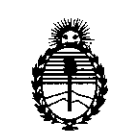

, Ministerio de Salud Secretaria de Políticas, Regulacíón e Institutos A.N.M.A.T.

ANEXO

#### CERTIFICADO DE AUTORIZACIÓN E INSCRIPCIÓN

#### Expediente Nº: 1-47-3110-5526-15-0

!

I I

> I I

> > I

\ I I !

I I

I !

El Administrador Nacional de la Administración Nacional de Medicamentos i característicos: Alimentos y Tecnología Médica (ANMAT) certifica que, mediante la Disposición Nº  $\ldots$  4. 9.  $\ldots$   $\ldots$  y de acuerdo con lo solicitado por SIMUS S.R.L., se autorizó la inscripción en el Registro Nacional de Productores y Productos de Tecnología I Médica (RPPTM), de un nuevo producto con los siguientes datos identificatorio I

Nombre descriptivo: Sistema de Diagnóstico por Ultrasonido

Exploración, por Ultrasonido. Código de identificación y nombre técnico UMDNS: 14-278- Sistemas de į.

Marca(s) de (los) producto(s) médico(s): Chison

Clase de Riesgo: II

Indicación/es autorizada/s: Generación de imágenes por ultrasonido para I diagnóstico. Para aplicaciones fetales, obstétricas, abdominal, pediátrica, drganos I pequeños, cardíacas, vascular periféricas, convencional y superficial de músculos y esqueleto, transrectal y transvaginal.

Modelo/s: ECO 3 EXPERT, ECO 5, ECO 6.

Período de vida útil: 10 años.

Condición de uso: Venta exclusiva a profesionales e instituciones sanitarias Nombre del fabricante 1: Chison Medical Imaging Co., Ltd.

¿;- */l*

.~.

Lugar/es de elaboración: No. 288, ChangJiang East Road, Block 51 and 53, Phase 5 Industrial Park ShuoFang, New District, Wuxi, 214142 Jiangsu, P. R. China. Se extiende a SIMUS S.R.L. el Certificado de Autorización e Inscripción del PM-1697-5, en la Ciudad de Buenos Aires, a ...  $0.3$  MAYO  $2016$  .............., siendo su vigencia por cinco (5) años a contar de la fecha de su emisión.

DISPOSICIÓN Nº,

I

 $\mathbf{r}$ 

:1

,1

,1

 $\hat{\mathbf{p}}$ 

4912

**Dr. ROBERTO lEOE** SUbadmlnlstrador Nacional **A,N.M.A.';I' .**